# **M-AUDIO® M-TRACK**

[User Guide](#page-2-0) English  $(3 - 5)$ 

[Guía del usuario](#page-5-0)  Español ( $6 - 8$ )

## [Guide d'utilisation](#page-8-0)

Français ( 9 – 11 )

## [Guida per l'uso](#page-11-0)

Italiano ( 12 – 14 )

## [Benutzerhandbuch](#page-14-0)

Deutsch ( 15 – 17 )

## [Appendix](#page-17-0)

English ( 18 )

## <span id="page-2-0"></span>**User Guide (English)**

#### **Introduction**

#### **Box Contents**

M-Track (MKII) User Guide USB Cable Safety & Warranty Manual Software Download Cards

#### **Support**

For the latest information about this product (system requirements, compatibility information, etc.) and product registration, visit **[m-audio.com](http://www.m-audio.com)**.

For additional product support, visit **[m-audio.com/support](http://www.m-audio.com/support)**.

#### **Quick Start / Connection Diagram**

**Windows users:** Before connecting M-Track to your computer, install the drivers:

- 1. Go to **[m-audio.com/drivers](http://www.m-audio.com/drivers)** and download the latest M-Track driver for your operating system.
- 2. Open the file you downloaded and double-click the driver installer file.
- 3. Follow the on-screen instructions to install the drivers. (You may be asked to connect M-Track to your computer during the installation process.)

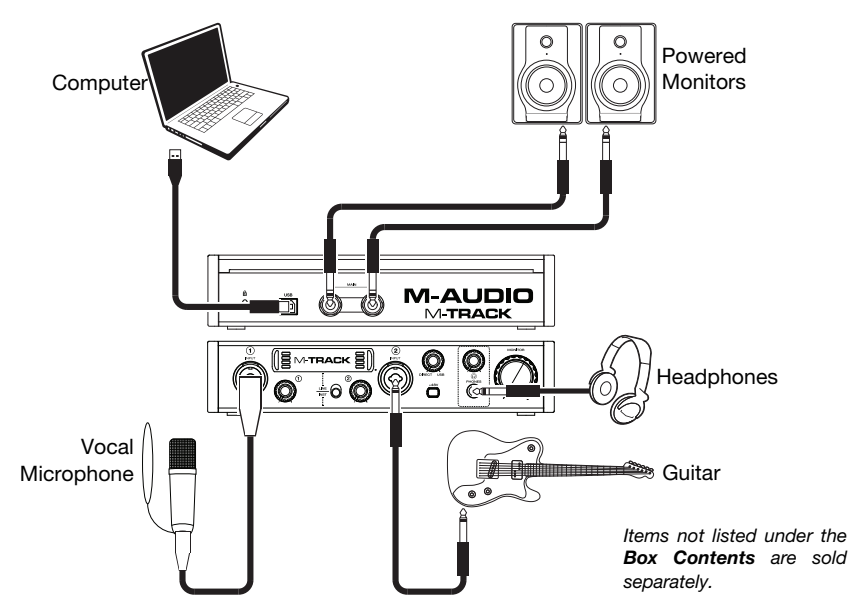

#### **Note:**

- Remember to select **M-Track** as your interface in the **Preferences**, **Options**, **Device Setup**, etc. in your digital audio workstation (DAW).
- When recording a microphone or a guitar or bass with an active pickup into **Input 2**, set the **Instrument Selector** to **Line**. If your instrument uses a passive pickup, set the selector to **Inst**.
- Use the **+48V Switch** only if a microphone requires phantom power. Dynamic microphones and ribbon microphones do not require phantom power, but most condenser microphones do. Consult your microphone's documentation to find out whether it needs phantom power.

#### **Features**

#### **Front Panel**

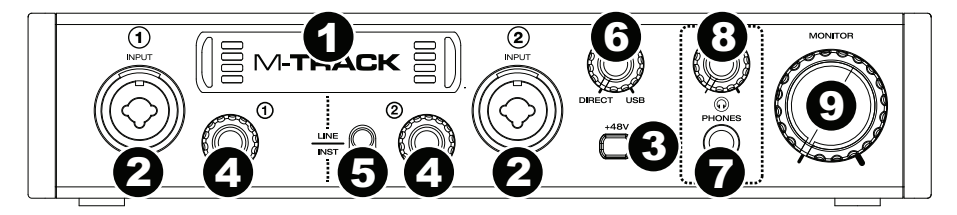

- 1. **Display:** This display shows the signal level of the inputs. The edges of the display will light up when M-Track is powered on.
- 2. **Inputs 1 and 2:** Connect microphones, line-level devices, or guitars to these inputs with an XLR or 1/4" (6.35 mm) TRS or TS cable. For microphones, use an XLR cable. For linelevel signals, use a 1/4" (6.35 mm) TRS cable. For instrument signals (for **Input 2** only), use a 1/4" (6.35 mm) TS cable. View the input signal levels in the display.
- 3. **+48V Switch:** This switch activates and deactivates phantom power for Inputs 1 and 2. When activated (lit), phantom power supplies +48V to the XLR mic inputs. Please note that dynamic microphones and ribbon microphones do not require phantom power, while most condenser microphones do. Consult your microphone's documentation to find out whether it needs phantom power.
- 4. **Input Gain:** Adjusts the input's gain level. Set this knob so the corresponding level meter in your DAW displays a "healthy" level during performance—but not so high that the meter "clips" or peaks, causing distortion in the audio.
- 5. **Instrument Selector:** When the switch is in the **Line** position, **Input 2** will accept microphone- or line-level signals. When this switch is in the **Inst** position, **Input 2** will serve as a high-impedance input for connecting guitar or bass instruments.
- 6. **Monitor Mix:** Blends any amount of zero-latency signal from all your inputs (**Direct**) with the output of your computer (**USB**).

This knob is useful during recording when dealing with the "buffer size" and "latency." The computer takes a short amount of time to process the incoming audio before sending it back out; this time is determined by the buffer size setting. Latency is the resulting delay between the incoming sound (playing your instrument, singing, etc.) and outgoing sound (when you hear it in the DAW). Higher buffer sizes result in higher latency.

If your computer is powerful enough, you may be able to set your buffer size low enough such that you may never need direct monitoring. In this case, set the knob all the way to the **USB** position to monitor only the audio output of your DAW.

In other cases, though, low buffer sizes can consume a lot of your computer's CPU and cause audio glitches, so you may need to use a higher buffer setting, resulting in latency. In this case, use a higher buffer size and turn the knob more towards the **Direct** position to monitor your incoming signal without latency. When listening to the playback, turn it all the way to the **USB** position.

- 7. **Headphone Output:** Connect 1/4" (6.35 mm) TRS headphones to this output. The mix you hear from this output will be determined by the **Monitor Mix** knob.
- 8. **Headphone Volume:** Adjusts the output volume of the **Headphone Output**.
- 9. **Monitor Level:** Adjusts the output volume of **Main Outputs L and R**, which should be connected to your powered monitors or amplifier system.

## **Rear Panel**  MAIN G M-AUD 3 0 2 2 **M-TRACK**

**M-AUDIO** 

- 1. **USB Port:** This connection will allow you to send audio to/from a computer. Use a USB cable to connect the M-Track to a computer. The M-Track requires a USB 2.0 connection.
- 2. **Main Outputs L and R:** Use standard 1/4" (6.35 mm) TRS cables to connect these outputs to your powered monitors, an amplifier system, etc. Their levels are controlled by the **Monitor Level** knob.
- 3. **Kensington Lock Slot:** You can use this Kensington lock slot to secure M-Track to a table or other surface.

## <span id="page-5-0"></span>**Guía del usuario (Español)**

#### **Introducción**

#### **Contenido de la caja**

M-Track (MKII) Guía del usuario Tarjetas de descarga de software

Cable USB Manual sobre la seguridad y garantía

#### **Soporte**

Para obtener la información más reciente acerca de este producto (requisitos de sistema, información de compatibilidad, etc.) y el registro del producto, visite **[m-audio.com](http://www.m-audio.com)**.

Para obtener soporte adicional del producto, visite **[m-audio.com/support](http://www.m-audio.com/support)**.

#### **Diagrama de inicio y conexión rápida**

**Usuarios de Windows:** Antes de conectar el M-Track a su computadora, instale los drivers:

- 1. Vaya a **[m-audio.com/drivers](http://www.m-audio.com/drivers)** y descargue el driver M-Track más reciente para su sistema operativo.
- 2. Abra el archivo que descargó y haga doble clic en el archivo instalador del driver.
- 3. Siga las instrucciones de la pantalla para instalar los drivers. (Es posible que el sistema le solicite que conecte el M-Track a la computadora durante el proceso de instalación).

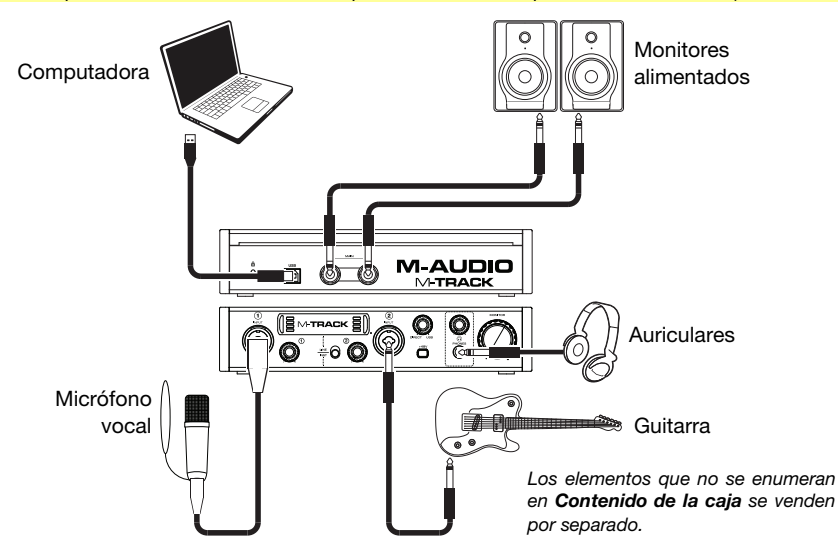

#### **Nota:**

- Recuerde seleccionar **M-Track** como su interfaz en las **Preferences** (Preferencias), **Options** (Opciones), **Device Setup** (Configuración de dispositivo), etc. de su estación de audio digital (DAW).
- Cuando grabe un microfóno o una guitarra o bajo con captor active en la **entrada 2**, ajuste el **selector de instrumento** a **Line**. Si su instrumento usa un captor pasivo, ajuste el selector a **Inst**.
- Utilice el **interruptor +48 V** solamente si un micrófono requiere potencia fantasma. Los micrófonos dinámicos y de cinta no requieren alimentación fantasma, mientras que la mayoría de los micrófonos de condensador la requieren. Consulte la documentación de su micrófono para averiguar si necesita alimentación fantasma.

#### **Características**

#### **Panel frontal**

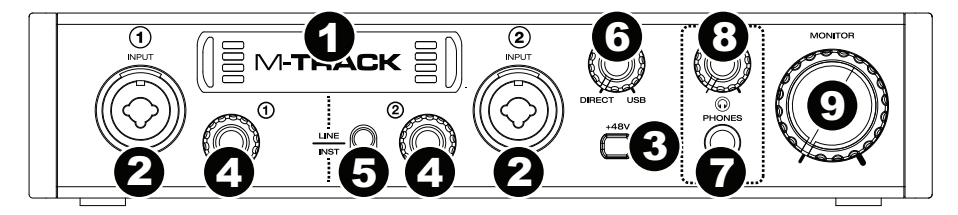

- 1. **Pantalla:** Esta pantalla muestra el nivel de la señal de las entradas. Los bordes de la pantalla se iluminarán cuando el M-Track esté encendido.
- 2. **Entradas 1 y 2:** Conecte a estas entradas micrófonos, dispositivos de nivel de línea o una guitarra con un cable XLR o TRS o TS de 6,35 mm (1/4 pulg.). Para señales de nivel de micrófono, utilice un cable XLR. Para señales de nivel de línea, utilice un cable TRS de 6,35 mm (1/4 pulg.). Para señales de nivel de instrument (sólo para la **Entrada 2**), utilice un cable TS de 6,35 mm (1/4 pulg.). Vea los niveles de la señal de entrada en la pantalla.
- 3. **Interruptor +48 V:** Este interruptor activa y desactiva la potencia fantasma para las entradas 1 y 2. Al activarse (encendido), la potencia fantasma proporciona +48 V a las entradas XLR de los micrófonos. Tenga en cuenta que los micrófonos dinámicos y de cinta no requieren alimentación fantasma, mientras que la mayoría de los micrófonos de condensador la requieren. Consulte la documentación de su micrófono para averiguar si necesita alimentación fantasma.
- 4. **Ganancia de entrada:** Ajusta el nivel de ganancia de la entrada. Ajuste esta perilla de manera que el medidor de nivel correspondiente de su DAW muestre un nivel "saludable" durante la ejecución –pero no tan alto que el medidor "recorte" o llegue al pico, causando distorsiones en el audio.
- 5. **Selector de instrumento:** Cuando el interruptor está en posición **Line**, **entrada 2** acepta señales de nivel de micrófono -o de línea. Cuando este interruptor está en posición **Inst**, **entrada 2** sirve como entrada de alta impedancia para conectar guitarras o bajos.
- 6. **Mezcla del monitor:** Combina cualquier valor de señal de latencia cero de todas sus entradas (**Directo**) con la salida del (**USB**) de su ordenador.

Esta perilla es útil durante la grabación cuando se debe manejar el "tamaño de búfer" y la "latencia". El ordenador demora un pequeño tiempo para procesar el audio entrante antes de enviarlo hacia la salida de nuevo. Este tiempo está determinado por el ajuste del tamaño del búfer. La latencia es el retardo resultante entre el sonido entrante (cuando toca su instrumento, canta, etc.) y el sonido saliente (cuando lo oye en la DAW). Los tamaños de búfer más grandes producen mayores latencias.

Si su ordenador es suficientemente potente, es posible que pueda configurar el tamaño de su búfer lo suficientemente bajo como para que nunca necesite monitorización directa. En este caso, coloque la perilla totalmente hacia la posición **USB** para monitorizar solo la salida de audio de su DAW.

En otros casos, en cambio, los tamaños de búfer más pequeños pueden consumir gran parte de la CPU de su ordenador y causar microinterrupciones del audio, de modo que es posible que necesite usar un ajuste de búfer mayor, generándose así latencia. En este caso, utilice un tamaño mayor del búfer y gire la perilla más hacia la posición **Directo** para monitorizar su señal entrante sin latencia. Cuando escuche la reproducción, gírela totalmente a la posición **USB**.

- 7. **Salida para auriculares:** Conecte a esta salida auriculares estéreo de 6,35 mm (1/4 pulg.). La mezcla que oye a través de esta salida se determina por la perilla **Monitor Mix**.
- 8. **Volumen de auriculares:** Ajusta el nivel de volumen de la **salida para auriculares**.
- 9. **Nivel de monitoreo:** Ajusta el volumen de salida de las salidas **Main Outputs L y R** (salidas principales izquierda y derecha), las cuales deberían estar conectadas a monitores alimentados o a un sistema de amplificación.

#### **Panel trasero**

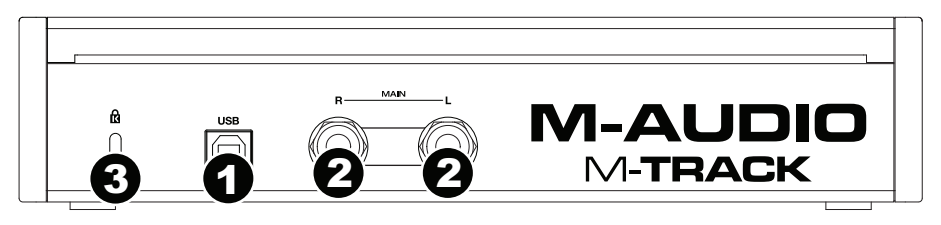

- 1. **Puerto USB:** Esta conexión le permite enviar información MIDI hacia o desde un ordenador. Utilice el cable USB incluido para conectar el M-Track a su ordenador. M-Track requiere una conexión USB 2.0.
- 2. **Salidas principales L (izquierda) y R (derecha):** Utilice cables TRS de 6,35 mm (1/4 pulg.). estándar para conectar estas salidas a sus monitores alimentados, un sistema de amplificación, etc. Sus niveles se controlan mediante la perilla **nivel de monitoreo**.
- 3. **Ranura de bloqueo Kensington:** Puede utilizar esta ranura de bloqueo Kensington a fin de sujetar el M-Track a una mesa u otra superficie.

## <span id="page-8-0"></span>**Guide d'utilisation (Français)**

#### **Présentation**

#### **Contenu de la boîte**

M-Track (MKII) Guide d'utilisation Cartes de téléchargement de logiciel la garantie

Câble USB Consignes de sécurité et informations concernant

#### **Assistance technique**

Pour les toutes dernières informations concernant ce produit (configuration système, compatibilité, etc.), veuillez visiter le site **[m-audio.com](http://www.m-audio.com)**.

Pour de l'assistance supplémentaire, veuillez visiter le site **[m-audio.com/support](http://www.m-audio.com/support)**.

#### **Démarrage rapide/Schéma de connexion**

**Utilisateurs de Windows :** Avant de brancher le M-Track à votre ordinateur pour la première fois, vous devez installer les pilotes :

- 1. Veuillez visiter **[m-audio.com/drivers](http://www.m-audio.com/drivers)** et télécharger le dernier pilote M-Track pour votre système d'exploitation.
- 2. Ouvrez le fichier téléchargé, puis double-cliquez sur le fichier d'installation du pilote.
- 3. Suivez les instructions à l'écran pour installer les pilotes. (Vous serez invité à brancher le M-Track à votre ordinateur durant l'installation.)

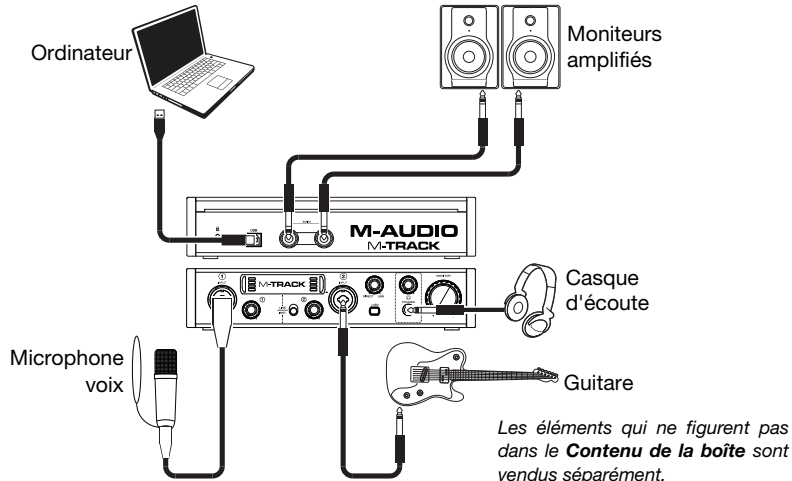

#### **Important :**

- N'oubliez pas de sélectionner **M-Track** comme votre interface dans les **préférences, options, configuration de périphérique,** etc., de votre logiciel audionumérique (DAW).
- Lors de l'enregistrement d'un microphone ou d'une guitare ou d'une basse dotée de micros actifs en **entrée 2**, réglez le **sélecteur d'instrument** à **Line**. Si vous utilisez un instrument équipé de micros passifs, réglez le sélecteur à **Inst**.
- Utiliser la touche d'alimentation fantôme (**+48 V**) uniquement lorsque un microphone nécessite une alimentation fantôme. Veuillez noter que les microphones électrodynamiques et à ruban ne nécessitent pas d'alimentation fantôme, alors que les microphones à condensateur en ont besoin. Veuillez consulter la documentation fournie avec votre microphone pour savoir si vous devez utiliser l'alimentation fantôme.

#### **Caractéristiques**

#### **Panneau avant**

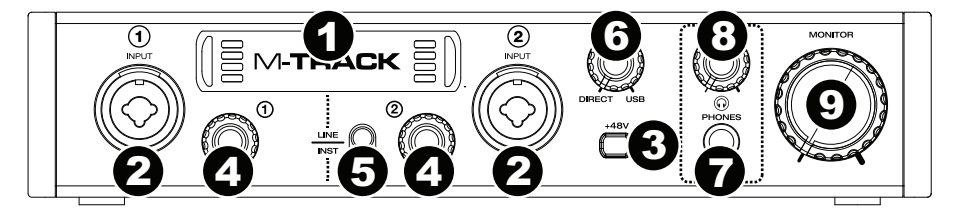

- 1. **Écran :** Cet écran indique les niveaux provenant des entrées. Le pourtour de l'écran s'allume lorsque le M-Track est sous tension.
- 2. **Entrées 1 et 2 :** Ces entrées permet de brancher des microphones, des appareils à niveau ligne ou un guitare avec un câble XLR ou TRS ou TS 6,35 mm (1/4 po). Pour les signaux à niveau micro, utilisez un câble XLR. Pour les signaux à niveau ligne, utilisez un câble TRS 6,35 mm (1/4 po). Pour les signaux à niveau d'instrument (pour **entrée 2** uniquement), utilisez un câble TS 6,35 mm (1/4 po). Afficher les niveaux de signal d'entrée sur l'écran.
- 3. **Alimentation fantôme :** Cette touche permet d'activer et de désactiver l'alimentation fantôme des entrées 1 et 2. Lorsqu'elle est activée (allumée), l'alimentation fantôme fournit +48 V aux entrées micro XLR. Veuillez noter que la plupart des microphones électrodynamiques et microphones à ruban ne nécessitent pas d'alimentation fantôme, alors que les microphones à condensateur en ont besoin. Veuillez consulter la documentation fournie avec votre microphone pour savoir si vous devez utiliser l'alimentation fantôme.
- 4. **Gain d'entrée :** Ces boutons permettent d'ajuster le niveau de gain du signal d'entrée. Réglez ces boutons afin que l'indicateur de niveau correspondant dans votre logiciel audionumérique affiche un niveau « raisonnable » durant la prestation — mais pas si élevé que l'indicateur écrête, ajoutant de la distorsion dans le signal.
- 5. **Sélecteurs d'instrument :** Lorsque ce sélecteur est réglé sur **Line**, **entrée 2** correspondant accepte les signaux micro et à niveau ligne. Lorsqu'il est réglé sur **Inst**, **entrée 2** peut servir d'entrée pour un instrument à grande impédance comme une guitare ou une basse.
- 6. **Monitor Mix :** Ce bouton permet d'ajouter un signal sans latence à partir des entrées (**Direct**) et du signal provenant de votre ordinateur (**USB**).

Ce bouton est utile durant l'enregistrement afin de régler des problèmes concernant la taille de la mémoire tampon et de latence. L'ordinateur requiert un certain délai afin de traiter le signal audio entrant avant de le réacheminer; ce délai est déterminé par la taille de la mémoire tampon. La latence est définie comme le délai entre le signal entrant (lorsque vous jouez d'un instrument, vous chantez, etc.) et le signal sortant (que vous entendez dans votre logiciel audionumérique). Plus la taille de la mémoire tampon est grande, plus grande sera la latence.

Si votre ordinateur est puissant, vous pourriez peut-être diminuer la taille de la mémoire tampon de manière à ne jamais avoir besoin du monitorage direct. Si tel est le cas, réglez tous les boutons à la position **USB** afin de contrôler uniquement la sortie audio de votre logiciel audionumérique.

Dans certains cas, une mémoire tampon de petite taille peut engendrer une plus grande utilisation des ressources de l'unité centrale de votre ordinateur et cause une déformation du signal, alors, il se peut que vous deviez utiliser un réglage plus élevé, ajoutant ainsi de la latence. Si tel est le cas, augmentez la taille de la mémoire tampon et déplacez le bouton plus près de la position **Direct** afin de contrôler le signal sans ajouter de la latence. Lors de la lecture, réglez-le sur la position **USB**.

- 7. **Sortie casque d'écoute :** Des casques d'écoute 6,35 mm (1/4 po) TRS peuvent être branchés à cette sortie. Le mix que vous entendez via cette sortie sera déterminé par le **bouton Monitor Mix**.
- 8. **Volume casque d'écoute :** Ces boutons permettent d'ajuster le niveau des sorties **casque d'écoute**.
- 9. **Bouton Moniteur :** Ce bouton permet de régler le volume des **sorties principales L** et **R** reliées à des moniteurs amplifiés ou à un système d'amplification.

#### **Panneau arrière**

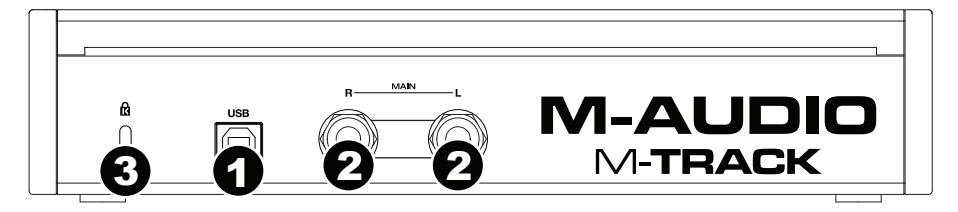

- 1. **Port USB :** Ce connecteur permet de transmettre un signal audio vers/depuis un ordinateur. Utilisez le câble USB inclus pour brancher le M-Track à un ordinateur. Le M-Track requiert une connexion USB 2.0.
- 2. **Sorties principales L (gauche) et R (droite) :** Utilisez des câbles TRS 6,35 mm (1/4 po) standard pour relier ces sorties à vos moniteurs amplifiés, à un système d'amplification, etc. Leurs niveaux sont contrôlés par le bouton **Monitor** (Moniteur).
- 3. **Verrou Kensington :** Cet emplacement permet d'utiliser un verrou Kinsington pour sécuriser le M-Track sur une table ou autre surface.

## <span id="page-11-0"></span>**Guida per l'uso (Italiano)**

#### **Introduzione**

#### **Contenuti della confezione**

M-Track (MKII) Guida per l'uso Cavo USB Manuale di sicurezza e garanzia Schede di download del software

#### **Assistenza**

Per le ultime informazioni in merito a questo prodotto (requisiti di sistema, informazioni sulla compatibilità, ecc.) e per effettuarne la registrazione, recarsi alla pagina **[m-audio.com](http://www.m-audio.com)**.

Per ulteriore assistenza sul prodotto, recarsi alla pagina **[m-audio.com/support](http://www.m-audio.com/support)**.

#### **Guida rapida / Schema dei collegamenti**

**Utenti Windows:** Prima di collegare l'M-Track computer, installare i driver:

- 1. Recarsi alla pagina **[m-audio.com/drivers](http://www.m-audio.com/drivers)** e scaricare i più recenti driver del M-Track per il proprio sistema operativo.
- 2. Aprire il file scaricato e fare doppio clic sul file di installazione dei driver.
- 3. Seguire le istruzioni su schermo per installare i driver (durante l'installazione verrà richiesto di collegare l'M-Track al computer).

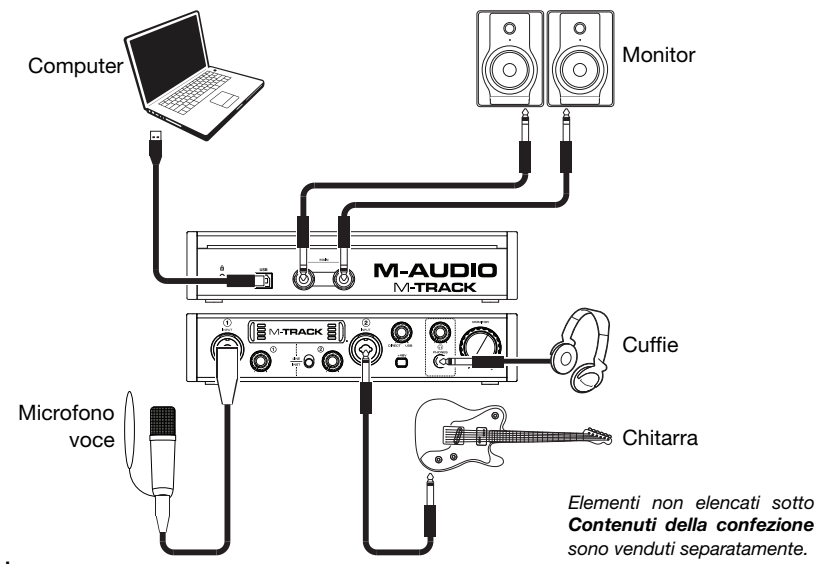

#### **Importante:**

- Ricordarsi di selezionare l'**M-Track** come interfaccia sotto **Preferiti**, **Opzioni**, **Configurazione dispositivo**, ecc. nel proprio DAW.
- Al momento di registrare un microfono o una chitarra o un basso con un pickup attivo in **ingresso 2**, impostare il **selettore di strumenti** su **Line** (linea). Se il vostro strumento impiega un pickup passivo, impostate il selettore su **Inst** (strumento).
- Servirsi dell'**interruttore +48V** solo se un microfono richiede l'alimentazione phantom. I microfoni dinamici e i microfoni a nastro non richiedono alimentazione phantom, mentre la maggior parte dei microfoni a condensatore sì. Consultare la documentazione del microfono per scoprire se necessita di alimentazione phantom o meno.

#### **Caratteristiche**

#### **Pannello anteriore**

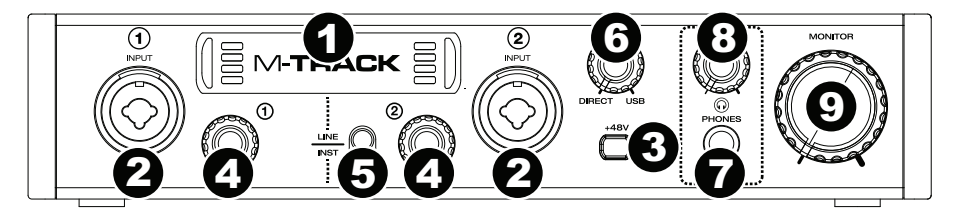

- 1. **Display:** mostra il livello di segnale degli ingressi. Quando l'M-Track è acceso, i bordi del display si accendono.
- 2. **Ingressi 1 e 2:** collegare microfoni, dispositivi a livello di linea o una chitarra a questi ingressi servendosi di un cavo XLR o TRS da 6,35 mm (1/4"). Per i segnali a livello di microfono, servirsi di un cavo XLR. Per segnali a livello di linea, servirsi di un cavo TRS da 6,35 mm (1/4"). Per segnali a livello di strumenti (per **ingresso 2** solo), servirsi di un cavo TS da 6,35 mm (1/4"). Visualizzare i livelli del segnale di ingresso sul display.
- 3. **Interruttore +48V:** questo interruttore attiva e disattiva l'alimentazione phantom per agli ingressi 1 e 2. Quando attivata (accesso), l'alimentazione phantom fornisce +48V agli ingressi mic XLR. Va notato che i microfoni dinamici e i microfoni a nastro non richiedono alimentazione phantom, mentre la maggior parte dei microfoni a condensatore sì. Consultare la documentazione del microfono per scoprire se necessita di alimentazione phantom o meno.
- 4. **Gain d'ingresso:** regola il livello di guadagno degli ingressi. Impostare questa manopola in modo che il corrispondente misuratore di livello del DAW mostri a display un livello "sano" durante le esibizioni, ma non un livello tale da provocare "salti" o picchi del misuratore, causando distorsione dell'audio.
- 5. **Selettore di strumenti:** quando l'interruttore è in posizione **Line**, **ingresso 2** accetterà segnali mic o a livello di linea. Quando questo interruttore è in posizione **Inst**, **ingresso 2** fungerà da ingresso ad elevata impedenza per il collegamento di chitarre o bassi.
- 6. **Mix monitor:** mischia qualsiasi quantità di segnale a latenza zero da tutti gli ingressi (**Direct**) con l'uscita del computer (**USB**).

Questa manopola è utile durante la registrazione quando si lacora con la dimensione del buffer e con la latenza. Al computer occorre poco tempo per elaborare l'audio in ingresso prima di rimandarlo in uscita; questo intervallo di tempo è determinato dalla configurazione della dimensione del buffer. La latenza è il ritardo risultante tra il suono in ingresso (lo strumento suonato, il canto, ecc.) e il suono in uscita (quando si sente nel DAW). A dimensioni di buffer maggiore corrisponde una latenza superiore.

Se il computer è sufficientemente potente, sarà possibile impostare la dimensione del buffer in modo che potrebbe non servire mai un monitoraggio diretto. In questo caso, impostare la manopola su **USB** per monitorare solo l'uscita audio del DAW.

In altri casi, tuttavia, dimensioni ridotte del buffer possono consumare molta CPU del computer e causare interferenze audio, dunque può essere necessario servirsi di un'impostazione più elevata del buffer, con conseguente latenza. In questi casi, servirsi di un buffer più grande e girare la manopola verso **Direct** per monitorare il segnale senza latenza. Al momento di ascoltare la riproduzione, girarlo su **USB**.

- 7. **Uscita cuffie:** collegare cuffie TRS da 6,35 mm (1/4") a questa uscita. Il mix che si sente provenire da questa uscita sarà determinato dalla manopola **Monitor Mix**.
- 8. **Volume cuffie:** regola il volume di uscita dell'**uscita cuffie**.
- 9. **Monitor Level (livello monitor):** regola il volume di uscita delle **Uscite Principali L e R**, che dovrebbero essere collegate ai monitor o al sistema di amplificazione.

#### **Pannello posteriore**

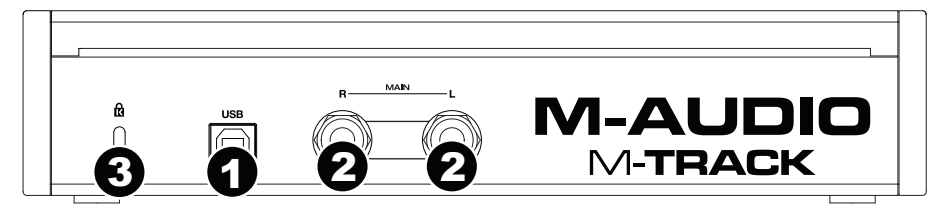

- 1. **Porta USB:** questo collegamento consente di inviare audio da/a un computer. Servirsi di un cavo USB per collegare l'M-Track al computer. L'M-Track richiede un collegamento USB 2.0.
- 2. **Uscite principali L (sinistra) e R (destra):** servirsi di cavi TRS standard da 6,35 mm (1/4") per collegare queste uscite ai monitor, ad un impianto di amplificazione, ecc. I relativi livelli sono controllati dalla manopola **Monitor Level** (livello monitor).
- 3. **Slot per lucchetto Kensington:** servirsi di questa apertura per lucchetto Kensington per fissare l'M-Track a un tavolo o ad altre superfici.

### <span id="page-14-0"></span>**Benutzerhandbuch (Deutsch)**

#### **Einführung**

#### **Lieferumfang**

M-Track (MKII) Benutzerhandbuch Software Download-Karten

USB-Kabel Sicherheitshinweise und Garantieinformationen

#### **Kundendienst**

Für die neuesten Informationen zu diesem Produkt (Systemanforderungen, Informationen zur Kompatibilität etc.) und zur Produktregistrierung besuchen Sie **[m-audio.com](http://www.m-audio.com)**.

Um weitere Unterstützung zu Ihrem Produkt zu erhalten, besuchen Sie **[m-audio.com/support](http://www.m-audio.com/support)**.

#### **Schnellstart / Anschlussdiagramm**

**Windows Anwender:** Installieren Sie die Treiber bevor Sie M-Track mit Ihrem Computer verbinden:

- 1. Besuchen Sie **[m-audio.com/drivers](http://www.m-audio.com/drivers)** und laden Sie die neuesten M-Track-Treiber für Ihr Betriebssystem herunter.
- 2. Öffnen Sie die heruntergeladene Datei und doppelklicken Sie auf die Treiber-Installationsdatei.
- 3. Befolgen Sie die Anweisungen am Bildschirm, um die Treiber zu installieren. (Sie werden während der Installation möglicherweise aufgefordert, M-Track an Ihren Computer anzuschließen.)

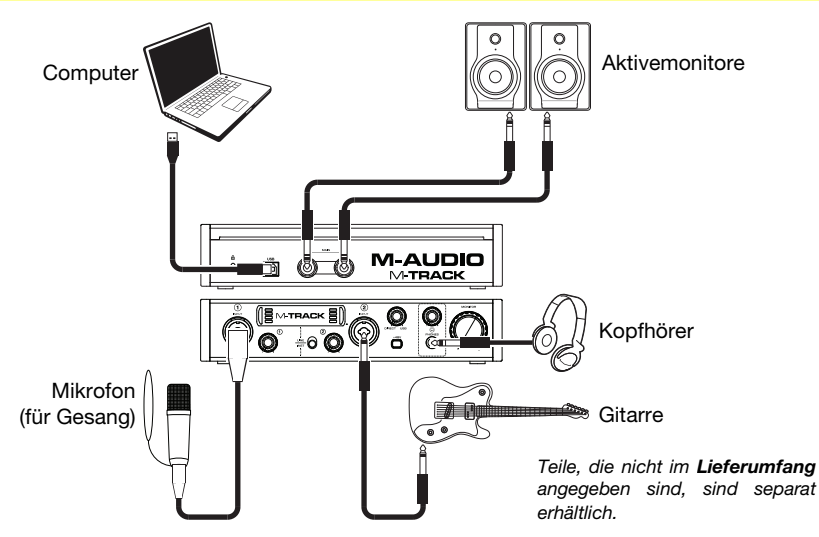

#### **Wichtig:**

- Denken Sie daran, **M-Track** als Schnittstelle in den **Einstellungen**, **Optionen** oder im **Geräte-Setup** etc. in Ihrer Digital Audio Workstation (DAW) auszuwählen.
- Wenn Sie ein Mikrofon oder eine Gitarre oder einen Bass mit einem aktiven Tonabnehmer aufnehmen in **Eingang 2**, setzen Sie den **Instrumentwahlschalter** auf **Line**. Falls Ihr Instrument einen passiven Tonabnehmer verwendet, setzen Sie den Schalter auf **Inst**.
- Verwenden Sie den **+48 V-Schalter** nur dann, wenn ein Mikrofon eine Phantomspeisung benötigt. Die meisten dynamischen Mikrofone und Bändchenmikrofone benötigen keine Phantomspeisung. Die meisten Kondensatormikrofone tun dies jedoch. Schlagen Sie im Handbuch Ihres Mikrofons nach, um herauszufinden, ob es eine Phantomspeisung benötigt.

#### **Funktionen**

#### **Vorderseite**

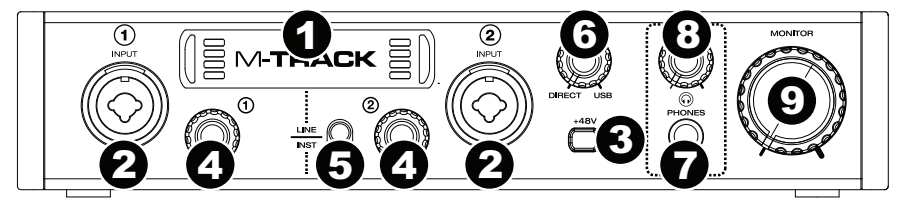

- 1. **Anzeige:** Diese Anzeige zeigt den Signalpegel der Eingänge. Die Kanten der Anzeige leuchten auf, wenn M-Track eingeschaltet ist.
- 2. **Eingänge 1 und 2:** Schließen Sie Mikrofone, Line-Geräte oder eine Gitarre mit XLR- oder 6,35mm (1/4") TRS- oder TS Kabeln an diese Eingänge an. Für Mic-Signale verwenden Sie ein XLR-Kabel. Für Line-Signale verwenden Sie ein 6,35mm (1/4") TRS-Kabel. Für Instrument-Signale (nur für **Eingang 2**) verwenden Sie ein 6,35mm (1/4") TS-Kabel. Auf der Anzeige sehen Sie die Eingangssignalpegel.
- 3. **+48V-Schalter:** Dieser Schalter aktiviert/deaktiviert die Phantomspeisung für die Eingänge 1 und 2. Wenn diese Funktion aktiviert ist (leuchtend), versorgt die Phantomspeisung die XLR-Mikrofoneingänge mit +48 V. Bitte beachten Sie, dass die meisten dynamischen Mikrofone und Bändchenmikrofone keine Phantomspeisung benötigen. Die meisten Kondensatormikrofone tun dies jedoch. Schlagen Sie im Handbuch Ihres Mikrofons nach, um herauszufinden, ob es eine Phantomspeisung benötigt. Beachten Sie, daß Phantomspeisung manche Bändchenmikrofone beschädigen kann! Konsultieren Sie das Handbuch des Mikrofons.
- 4. **Eingangsverstärkung:** Passt den Verstärkungsfaktor des Eingangs an. Stellen Sie diesen Regler so ein, bis die entsprechende Pegelanzeige in Ihrer DAW während der Performance einen "gesunden" Pegel anzeigt. Der Pegel sollte jedoch nicht so hoch sein, dass die Anzeige "clippt" oder Pegelspitzen erreicht werden, die das Audiosignal verzerren.
- 5. **Instrumentwahlschalter:** Wenn sich der Schalter in der **Line**-Position befindet, kann der **Eingang 2** Mikrofon- oder Line-Signale annehmen. Wenn sich dieser Schalter in der **Inst**-Position befindet, dient der **Eingang 2** als hochohmiger Eingang, um Gitarre oder Bass anzuschließen.
- 6. **Monitor-Mix:** Mischen Sie ein beliebiges, latenzfreies Signal Ihrer Eingänge (**Direkt**) mit dem Ausgang des Computers (**USB**).

Dieser Regler ist besonders während der Aufnahme beim Umgang mit der "Puffergröße" und der "Latenz" nützlich. Der Rechner braucht eine gewisse Zeit, um die eingehenden Audiosignale zu verarbeiten, bevor er sie wieder aussendet. Diese Zeitspanne wird durch die Puffergröße bestimmt. Die Latenz ist die daraus resultierende Verzögerung zwischen dem eingehenden Ton (wenn Sie Ihr Instrument spielen oder singen etc.) und dem ausgehenden Ton (Zeitpunkt an dem Sie den Ton in Ihrer DAW hören). Höhere Puffergrößen führen zu größerer Latenz.

Wenn Ihr Computer über genügend Rechenleistung verfügt, können Sie Ihre Puffergröße möglicherweise soweit reduzieren, dass kein direktes Monitoring mehr nötig ist. In diesem Fall stellen Sie den Regler ganz auf die Position **USB**, um nur die Audioausgabe Ihrer DAW zu überwachen.

In anderen Fällen jedoch können niedrige Puffergrößen die CPU Ihres Computers stark beanspruchen, was zu Tonstörungen wie Knacksern führen kann. Es kann also sein, dass Sie eine höhere Puffereinstellung verwenden müssen, was wiederum zu Latenzzeiten führt. In so einem Fall verwenden Sie eine höhere Puffergröße und drehen den Regler eher in Richtung **Direkt**, um das eingehende Signal ohne Latenz zu überwachen. Wenn Sie sich die Aufnahme anhören, stellen Sie den Regler ganz auf die Position **USB**.

- 7. **Kopfhörerausgäng:** Schließen Sie Kopfhörer mit 6,35mm (1/4") Klinkenanschluss an diesen Ausgäng an. Der Mix, den Sie über diesen Ausgäng hören, wird durch den **Monitor-Mix-**Regler bestimmt.
- 8. **Kopfhörerlautstärke:** Regelt die Lautstärke des **Kopfhörerausgangs**.
- 9. **Monitorpegel:** Passt die Ausgangslautstärke der **Hauptausgänge L und R** an, welche mit den Aktivboxen oder dem Verstärker verbunden sein sollten.

#### **Rückseite**

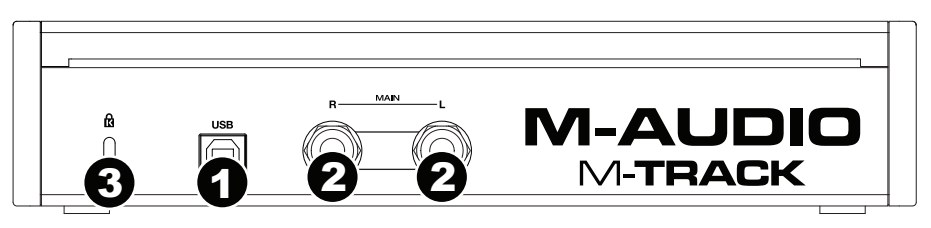

- 1. **USB-Port:** Diese Verbindung ermöglicht Ihnen, Audiosignale von und an einen Computer zu senden. Verwenden Sie ein USB-Kabel, um das M-Track an einen Computer anzuschließen. M-Track benötigt einen USB 2.0 Anschluss.
- 2. **Hauptausgänge L (linker) und R (rechter) :** Verwenden Sie handelsübliche 6,35mm (1/4") TRS-Kabel, um diese Ausgänge an Aktivmonitore, ein Verstärkersystem oder Ähnliches anzuschließen. Die Pegel werden über den Regler für den **Monitorpegel** gesteuert.
- 3. **Kensington Lock Slot:** Sie können diesen Kensington Lock Sicherheits-Slot verwenden, um das M-Track an einem Tisch oder einer anderen Oberfläche zu befestigen.

## <span id="page-17-0"></span>**Appendix (English)**

#### **Technical Specifications**

All specifications are measured at 20 kHz bandwidth. Specifications are subject to change without notice.

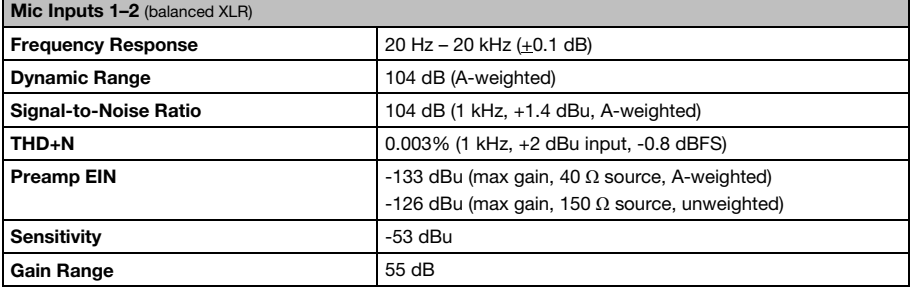

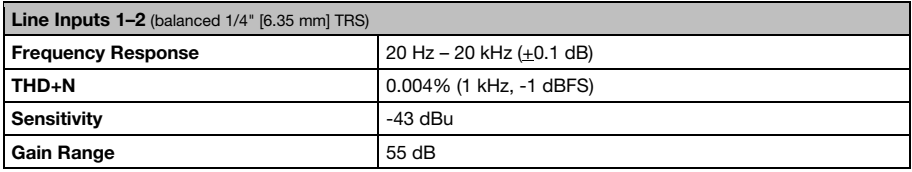

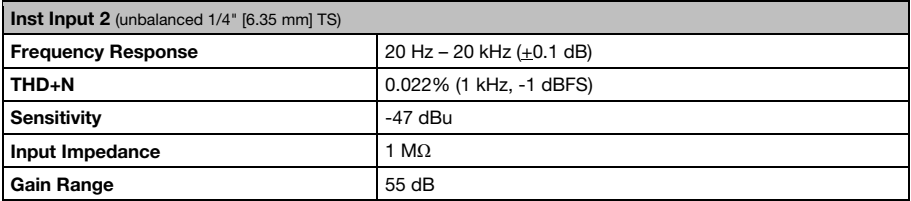

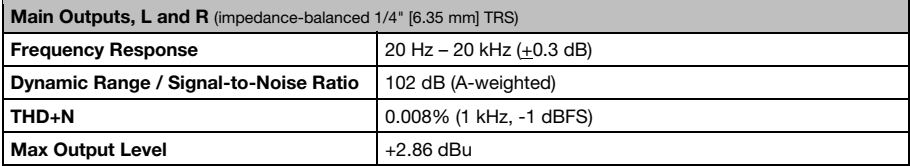

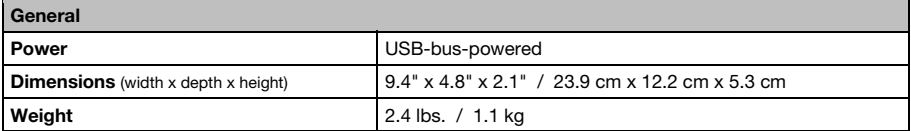

#### **Trademarks and Licenses**

M-Audio is a trademark of inMusic Brands, Inc., registered in the U.S. and other countries. Kensington and the K & Lock logo are registered trademarks of ACCO Brands. All other product or company names are trademarks or registered trademarks of their respective owners.

## **[m-audio.com](http://www.m-audio.com)**

Manual Version 1.1